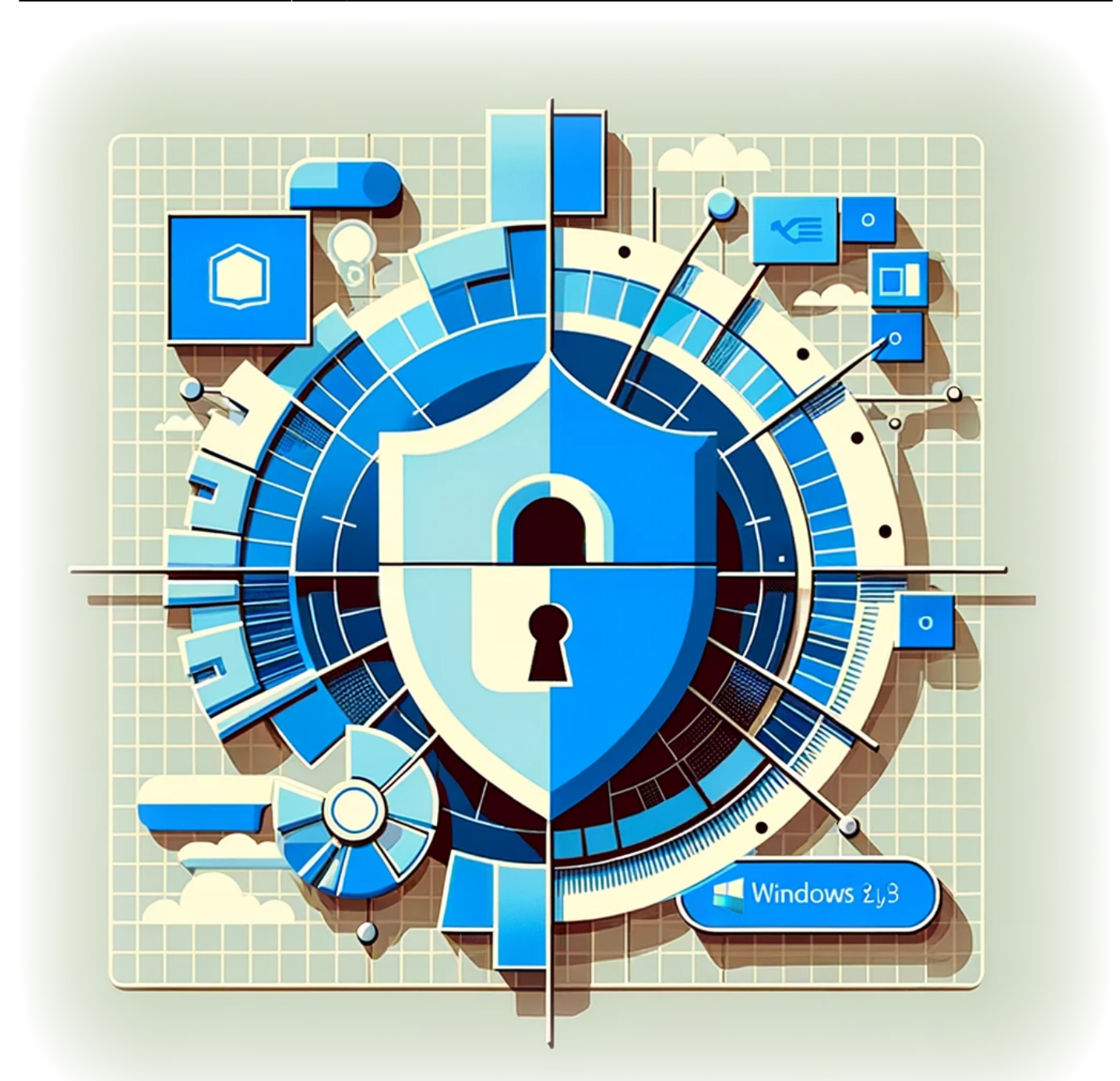

## **Comment désactiver la télémétrie sur Windows 11**

Windows 11, comme ses prédécesseurs, inclut des fonctionnalités de télémétrie qui collectent des données sur la manière dont vous utilisez le système d'exploitation. Bien que ces données soient utilisées pour améliorer les performances et les services de Windows, de nombreux utilisateurs sont préoccupés par la confidentialité et préfèrent limiter la quantité de données

Last update: ppace:<br>2024/01/31 fr:blog:tutorials:windows:how-to-disable-telemetry-on-windows-11 https://laswitchtech.com/fr/blog/tutorials/windows/how-to-disable-telemetry-on-windows-11 16:56

partagées. Ce guide vous expliquera comment désactiver les fonctionnalités de télémétrie sur votre système Windows 11, vous donnant plus de contrôle sur vos données.

## **Tutoriel**

1. Téléchargez

[et le](https://laswitchtech.com/_media/fr/blog/tutoriels/windows/windows10telemetry.cfg)

Fichier de Configuration

OOSU

- 2. Lancez OOSU en tant qu'Administrateur local
- 3. Importez le fichier de configuration
- 4. Quittez OOSU
- 5. Redémarrez l'ordinateur
- 6. Connectez-vous à chaque compte utilisateur local
- 7. Exécutez OOSU en tant qu'utilisateur et importez le fichier de configuration
- 8. Quittez à nouveau OOSU et redémarrez l'ordinateur

## **Conclusion**

En conclusion, prendre en main la confidentialité de vos données sur Windows 11 est un processus simple avec les bons outils. En suivant les étapes décrites dans ce guide, vous pouvez vous assurer que la collecte de données de télémétrie est réduite au minimum, vous permettant d'utiliser votre ordinateur avec plus de confiance en votre vie privée personnelle.

## **Tags[Windows\\_11](https://laswitchtech.com/tag/windows_11?do=showtag&tag=Windows_11)[Télémétrie](https://laswitchtech.com/tag/telemetrie?do=showtag&tag=T%C3%A9l%C3%A9m%C3%A9trie)**

- [Twitter](https://twitter.com/intent/tweet?url=https%3A%2F%2Flaswitchtech.com%2Ffr%2Fblog%2Ftutorials%2Fwindows%2Fhow-to-disable-telemetry-on-windows-11&text=Comment%20d%C3%A9sactiver%20la%20t%C3%A9l%C3%A9m%C3%A9trie%20sur%20Windows%2011)
- [Facebook](http://www.facebook.com/sharer.php?u=https%3A%2F%2Flaswitchtech.com%2Ffr%2Fblog%2Ftutorials%2Fwindows%2Fhow-to-disable-telemetry-on-windows-11)
- [LinkedIn](https://www.linkedin.com/shareArticle?url=https%3A%2F%2Flaswitchtech.com%2Ffr%2Fblog%2Ftutorials%2Fwindows%2Fhow-to-disable-telemetry-on-windows-11&title=Comment%20d%C3%A9sactiver%20la%20t%C3%A9l%C3%A9m%C3%A9trie%20sur%20Windows%2011&summary=Comment%20d%C3%A9sactiver%20la%20t%C3%A9l%C3%A9m%C3%A9trie%20sur%20Windows%2011%0A%0AWindows%2011%2C%20comme%20ses%20pr%C3%A9d%C3%A9cesseurs%2C%20inclut%20des%20fonctionnalit%C3%A9s%20de%20t%C3%A9l%C3%A9m%C3%A9trie%20qui%20collectent%20des%20donn%C3%A9es%20sur%20la%20mani%C3%A8re%20dont%20vous%20utilisez%20le%20syst%C3%A8me%20d%27exploitation.%20Bien%20que%20ces%20donn%C3%A9es%20soient%20utilis%C3%A9es%20pour%20am%C3%A9liorer%20les%20performances%20et%20les%20services%20de%20Windows%2C%20de%20nombreux%20utilisateurs%20sont%20pr%C3%A9occup%C3%A9s%20par%20la%20confidentialit%C3%A9%20et%20pr%C3%A9f%C3%A8rent%20limiter%20la%20quantit%C3%A9%20de%20donn%C3%A9es%20partag%C3%A9es.%20Ce%20guide%20vous%20expliquera%20comment%20d%C3%A9sactiver%20les%20fonctionnalit%C3%A9s%20de%20t%E2%80%A6&mini=true&source=https%3A%2F%2Flaswitchtech.com%2Ffr%2Fblog%2Ftutorials%2Fwindows%2Fhow-to-disable-telemetry-on-windows-11)
- [Reddit](http://www.reddit.com/submit?url=https%3A%2F%2Flaswitchtech.com%2Ffr%2Fblog%2Ftutorials%2Fwindows%2Fhow-to-disable-telemetry-on-windows-11&title=Comment%20d%C3%A9sactiver%20la%20t%C3%A9l%C3%A9m%C3%A9trie%20sur%20Windows%2011)
- [Telegram](https://telegram.me/share/url?url=https%3A%2F%2Flaswitchtech.com%2Ffr%2Fblog%2Ftutorials%2Fwindows%2Fhow-to-disable-telemetry-on-windows-11&text=Comment%20d%C3%A9sactiver%20la%20t%C3%A9l%C3%A9m%C3%A9trie%20sur%20Windows%2011)
- [Email](mailto:?subject=Comment%20d%C3%A9sactiver%20la%20t%C3%A9l%C3%A9m%C3%A9trie%20sur%20Windows%2011&body=https%3A%2F%2Flaswitchtech.com%2Ffr%2Fblog%2Ftutorials%2Fwindows%2Fhow-to-disable-telemetry-on-windows-11: Comment%20d%C3%A9sactiver%20la%20t%C3%A9l%C3%A9m%C3%A9trie%20sur%20Windows%2011%0A%0AWindows%2011%2C%20comme%20ses%20pr%C3%A9d%C3%A9cesseurs%2C%20inclut%20des%20fonctionnalit%C3%A9s%20de%20t%C3%A9l%C3%A9m%C3%A9trie%20qui%20collectent%20des%20donn%C3%A9es%20sur%20la%20mani%C3%A8re%20dont%20vous%20utilisez%20le%20syst%C3%A8me%20d%27exploitation.%20Bien%20que%20ces%20donn%C3%A9es%20soient%20utilis%C3%A9es%20pour%20am%C3%A9liorer%20les%20performances%20et%20les%20services%20de%20Windows%2C%20de%20nombreux%20utilisateurs%20sont%20pr%C3%A9occup%C3%A9s%20par%20la%20confidentialit%C3%A9%20et%20pr%C3%A9f%C3%A8rent%20limiter%20la%20quantit%C3%A9%20de%20donn%C3%A9es%20partag%C3%A9es.%20Ce%20guide%20vous%20expliquera%20comment%20d%C3%A9sactiver%20les%20fonctionnalit%C3%A9s%20de%20t%E2%80%A6)

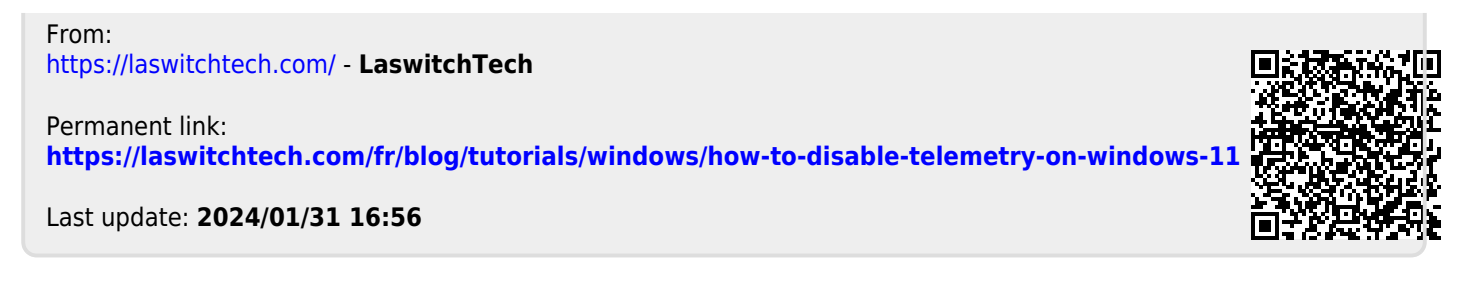